بِسْــــــمِ اَللَّهِالرَّحْمَنُ الرَّحِيَـــمِ

نحمد الله الفتاح العليم أن وفقنا ويسر لنا تصميم وإنجاز المذكرة لتكون مذكراً بالصلاة ومعيناً على  $\frac{1}{2}$ تأديتها بما يرضاه لنا ربنا سبحانه وتعالى الذي قال في محكم التنزيل ﴿ وأَقِيمِٱلصَّلَوٰةَ لِذِكْرِيَ ﴾ وبما يرضاه لنا رسوله الكريم صلى الله عليه وسلم الذي جعلت قرة عينه في الصلاة حيث كان يقول لمؤذنه: **)يا بال ل أ ص ق م ـها(**. **ال ا ب حـن الة ، أ ر** 

نشكر زبائننا الكرام لاقتنائهم منتجاتنا وانطلاقاً من التزامنا بالتطوير المستمر لمنتجاتنا نقدم الجيل الثاني من المذكرة بنماذج متعددة وبميزات صوتية وبصرية إضافية مع سهولة في التحكم والضبط والاستخدام، ولكل نموذج عدد من الإصدارات البرمجية، حيث تكون بعض الميزات متوفرة في إصدارات خاصة وحبسب الطلب.

نرجو منكم قراءة هذا الدليل بشكل كامل واتباع تعليماته بدقة لضمان العمل بالشكل المطلوب **واالحتفاظ به الحتوائه على آيات قرآنية كرمية** وللعودة إليو عند الضرورة كما ديكنكم التواصال معناا عبر موقعنا الإلكتروني www.al-awail.com لإبداء ملاحظاتكم ومقترحاتكم حول منتجاتنا.

> ربنا لا تؤاخذنا إن نسينا أو أخطأنا ... وأعنّا أن نعمل صالحاً ترضاه عنا … إنك أنت السميع العليم .

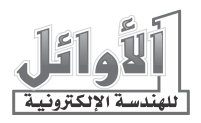

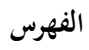

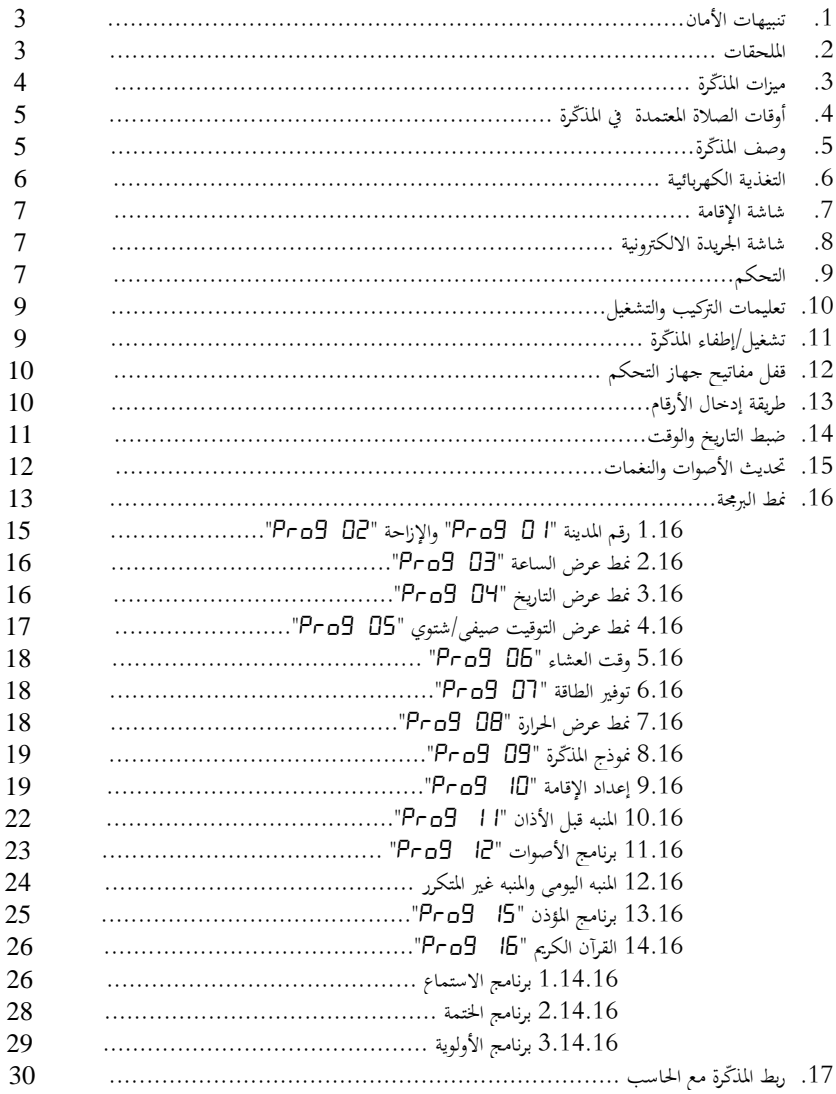

# **.1 تنبيهات األمان:**

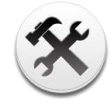

 **خدمة الصيانة** لا يجب فك المذكّرة أو صيانتها إلا من قبل فنيين مختصين.

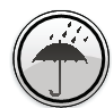

 **مقاومة ادلاء** المذكّرة ليست مقاومة للماء فحافظ على بقائها جافة.

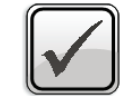

استخدم الملحقات الأصلية دائماً.

 **ادللحقات**

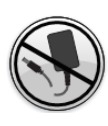

 **التغذية الكهربائية** عدم قص كبل التغذية ووصل المذكّرة مباشرة إلى التيار المتناوب.

#### **.2 ادللحقات:**

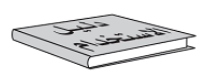

d

محوّل التغذية

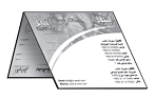

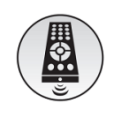

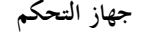

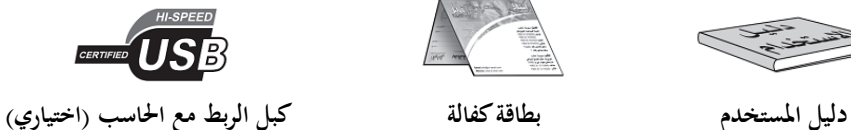

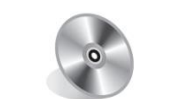

**زلول التغذية جهاز التحكم برنامج حتميل األوقات )اختياري(**

# **.3 ميزات ادلذ كرة:**

# **1.3 أوقات الصالة:**

- عرض أوقات الصلوات اخلمس ووقت شروق الشمس. ● أذان كامل بجودة عالية عند دخول وقت الصلاة مع تنبيه ضوئي بشكل وميض. ● باقة متنوعة وواسعة من أصوات الأذان المختلفة (عند الطلب). صوت ايقامة عند موعد إقامة الصالة مع تنبيو ضوئي بشكل وميا. الزمن ادلتبقي يقامة الصالة مع إمكانية ضبطو لكل صالة على حدة. ● نمطان مختلفان لضبط الزمن المتبقي لإقامة الصلاة: نسبي وثابت. ● تنبيه قبل الأذان مع إمكانية تغيير وقت التنبيه لكل صلاة، وتغيير صوت التنبيه. ● أوقات الصلاة لعدد كبير من المدن. ● الربط مع الحاسب عن طريق منفذ USB لتحميل أوقات الصلاة لأي مدينة مرغوبة (عند الطلب). **2.3 التاريخ و الوقت:**  تقومي ىجري/ميالدي مع ساعة توقيت إلكًتونية رقمية. حساب آيل للتاريخ اذلجري مع إمكانية تعديلو بسهولة من قبل ادلستادم. ● إظهار أسماء الأشهر الهجرية وأيام الأسبوع على شاشة الجريدة الإلكترونية. عرض الوقت بنظام 12 ساعة أو 24 ساعة. ● تبديل آلي بين التوقيت الصيفي والشتوى (للبلدان التي تعمل بنظام التوقيتين). **3.3 ميزات أخرى:** صوت القرآن الكرميكامالً خبيارات متعددة لالستما )عند الطلب(. عرض احلرارة بالدرجة ادلئوية )أو بالفهرهنايت عند الطلب(. درجة الحرارة المئوية ضمن المجال: C°C  $\sim$  +40°C. • جهاز تحكم عن بعد (Remote Control) للضبط مع إمكانية قفل مفاتيح جهاز التحكم. التحكم دبستو الصوت عن طريق جهاز التحكم.
	- ج عمل ليلي )عرض الوقت واحلرارة فق (.
		- ج توفَت الطاقة.
	- منبهان لالستادام العام مع يارات متعددة لصوت التنبيو.
- نغمات للمفاتيح ونغمة تنبيه تدق الساعة (على رأس كل ساعة) ونغمات للتغيّرات التي تحصل في المذكّرة (ضبط التاريخ والوقت، ضبط الإقامة، نمط البرمجة...) مع إمكانية إلغائها.
	- لغات متعددة تصاميم متنوعة و اصة حسب الطلب.

#### **.4 أوقات الصالة ادلعتمدة يف ادلذ كرة:**

- لقـد تمـت برجحة أوقـات الصـلوات الخمـس ووقـت الشـروق حسـب التوقيـت المعتمـد في كـل مدينـة ولـيس بنـاءً علـى ً حسابات رياضية فلكية.
- يمكن تعديل هذه الأوقات من قبل المستخدم عبر إزاحات زمنية (زيادة أو نقصاناً) لكل وقت للحصول على تواقيت لمدن وقرى ومناطق لها فروقات زمنية ثابتة عن المدن الرئيسية، كما يمكن برجحة المذكّرة بأوقات الصلاة لمدينة جديدة عن طريق الحاسب من خلال برنامج مرفق مع المنتج (عند الطلب).
- ملف أوقات الصلاة لأي مدينة جديدة يتم إعداده في الشركة المصنعة ثم إرساله إلى المستخدم حيث يقوم بتحميله إلى المذكّرة بسهولة، كما يمكن الحصول عليه من الموزّع أو وكيل الصيانة المعتمد أو عبر موقعنا على الإنترنت [.www.al-awail.com](http://www.al-awail.com/)

#### **.5 وصف ادلذ كرة:**

الجيل الثاني من المذكرة مزوَّد بجريدة إلكترونية تظهر أسماء الأشهر الهجرية وأيام الأسبوع بالإضافة لعبارات توضيحية في حالات العمل المختلفة.

#### **الواجهة األمامية**:

.1 شاشة اجلريدة االلكًتونية. 2. شاشة التاريخ (مع مؤشرين هجري وميلادي في بعض النماذج). 3. شاشة الوقت (مع مؤشرين صباحاً ومساءً في بعض النماذج). </sub><br>د .4 ست شاشات ألوقات الصلوات اخلمس ووقت الشروق. 5. شاشة درجة الحرارة (مئويّة وفهرنمايت). . شاشة الاقامة.  $\rm 6$ 

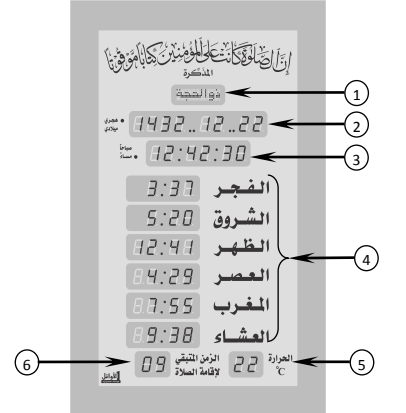

#### **اللوحة اخللفية:**

- .1 أداة تعليق ادلذّكرة. 2. اللوحة الأسمية. 3. مكبر صوت داخلي. 4. مأخذ لوصل USB Flash Disk خارجي، ومأخذ لنقل الصوت إلى مكبرات صوت خارجية. 5. لوحة مفاتيح للتحكم والضبط. 6. مدخل التغذية الكهربائية المستمرة.
	- 7. مأخذ الربط مع الحاسب لتحميل أوقات الصلاة لمدينة جديدة إضافية.

# **.6 التغـذيـة الكهربائيـة:**

نعمل المُذكّرة بجهد تغذية كهربائيّة مستمر 5V DC+ يؤمّن من محوّل خارجي مرفق مع المُذكّرة له المواصفات التالية:<br>.

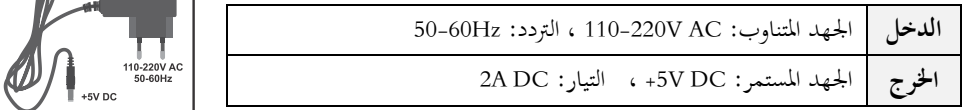

عند انقطاع التغذية الكهربائية عن المذكّرة، تنطفئ لوحات الإظهار ولكن تبقى دارة التوقيت الداخلية في حالة عمل لأنها مزوّدة بمدخرة (بطارية CR2032)، وبالتالي لا حاجة لإعادة ضبط الوقت والتاريخ من جديد عند عودة التغذية<br>. الكهربائية حتى لو دام الانقطاع مدة شهر كامل.

**ملاحظة**: عند تلف المحوّل الكهربائي، اتصل بالموزّع أو بوكيل الصيانة المعتمد للحصول على محوّل جديد مطابق<br>. للمواصفات المعتمدة من قِبَل الشركة المصنِّعة. ؘ<br>ؚ ب ِ ِ

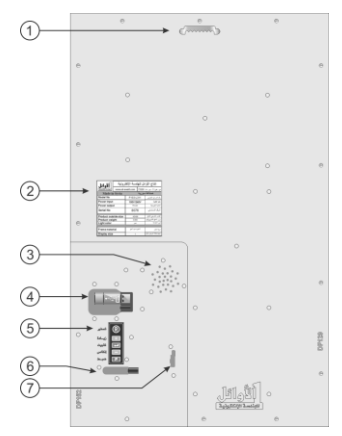

 $\mathbf{a}$ 

**.7 شاشة اإلقامة )الزمن ادلتبقي إلقامة الصالة(:** 

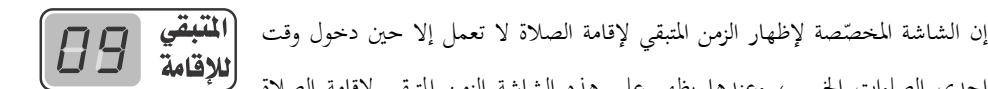

إحدى الصلوات الخمس، وعندها يظهر على هذه الشاشة الزمن المتبقى لإقامة الصلاة بالدقائق، ويتناقص كل دقيقة إلى أن يصل إلى الدقيقة الأخيرة حيث تبدأ الشاشة بالوميض ويظهر الزمن مقدراً بالثواني، ا<br>ا وعند الوصول إلى الصفر تستمر الشاشة بالوميض لمدة دقيقة أخرى ثم تنطفئ هذه الشاشة ولا تعود للعمل حتى دخول وقت الصالة التالية حيث تتكرر العملية من جديد.

**ملاحظة**: لا تعمل شاشة الإقامة عند دخول وقت صلاة الظهر من يوم الجمعة (الاستخدام المسجدي للمذكرة).

**.8 شاشة اجلريدة االلكرتونية:**

تُظْهِر شاشة الجريدة الالكترونية اسم الشهر الهجري أثناء عرض التاريخ الهجري، وتُظْهِر اسم اليوم من أيام الأسبوع أثناء عرض التاريخ الميلادي، كما تُظْهِر عبارة "أغلق الجوال" بشكل وامض قبل إقامة الصلاة بدقيقتين وتستمر بعد  $\left\lceil \frac{1}{2} \right\rceil$  $\langle j \rangle$  latinary  $\langle j \rangle$ الإقامة بأربع دقائق (الاستخدام المسجدي للمذكرة). 2012.88.88 1993.89.23 كما تُظْهِر هذه الشاشة عبارات توضيحية في أنماط العمل 23:59:53 00:00:44 الأخرى تسهل على المستخدم عمليات التحكم و الضبط.

# **.9 التحكم:**

يمكن التحكم بجميع وظائف المذكّرة عن طريق لوحة المفاتيح (المثبتة على اللوحة الخلفية) وعن طريق جهاز التحكم عن بعد (مرسل أشعة تحت حمراء IR Remote control) المرفق مع المذكّرة.

عند استخدام جهاز التحكم يجب توجيهه باتجاه شاشة درجة الحرارة التي تحوي مستقبل الأشعة تحت الحمراء والذي يقوم باستقبال الأوامر من جهاز التحكم، المستقبل مزوَّد بمؤشر ضوئي يومض عند استقبال أي أمر من جهاز التحكم. الجدول التالي يبين مفاتيح جهاز التحكم المستخدمة مع هذا المنتج ووظيفة كل منها:

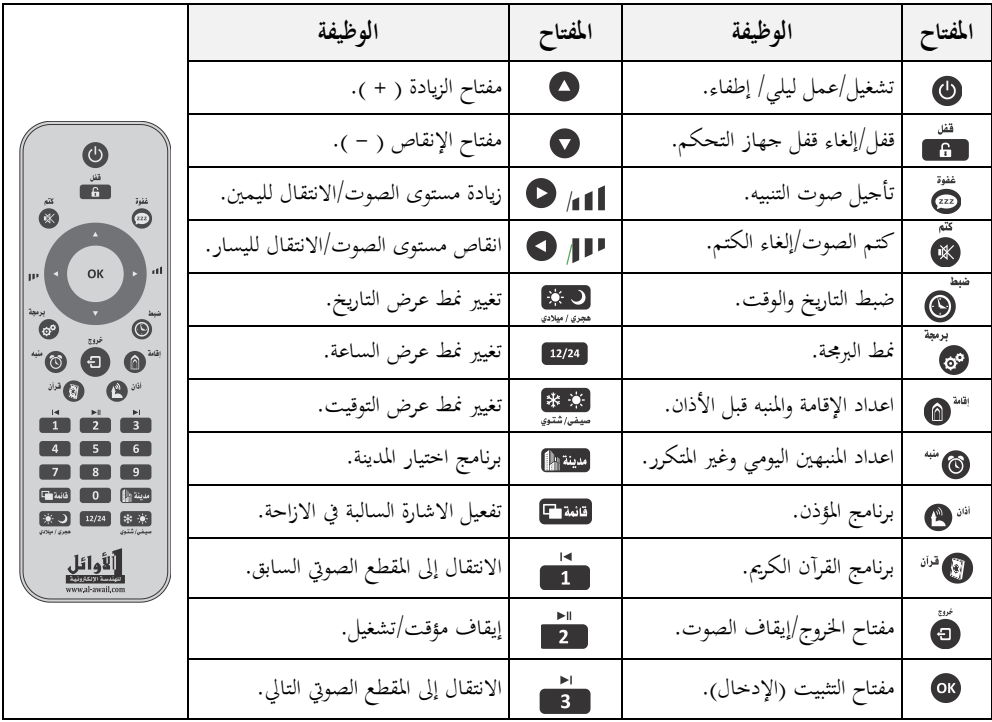

**مالحظة: مفاتيح األرقام مفعلة.**

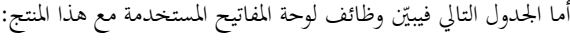

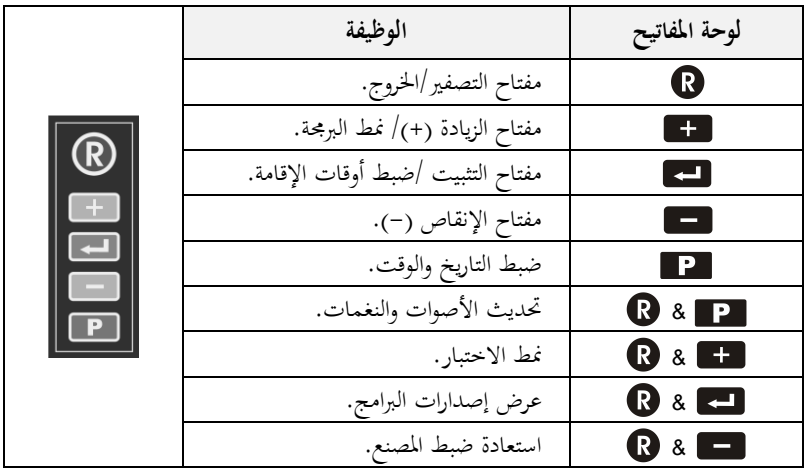

#### **.10 تعليمات الرتكيب والتشغيل:**

- علّق ادلذّكرة يف مكان بعيد عن الرطوبة وعن أشعة الشمس ادلباشرة. ڵ
- عند تنظيف المذكّرة استخدم قطعة قماش قطنية مبللة قليلاً بالماء فقط، وامسح بمدوء لتجنب الشحنات الساكنة التي قد تتولد نتيجة المسح السريع.
- وصِّلْ المحوِّل الكهربائي المرفق بمأخذ التغذية الكهربائية، ثم وصِّلْ خرج المحول بمدخل التغذية الكهربائية المستمرة الموجود ِ ْ ِ<br>بِہ **ٔ** على اللو حة اخللفية للمذكرة.
	- عند بدء التشغيل يظهر شريط تقدّم (على الجريدة) وتصدر المذكرة نغمة بدء التشغيل.
	- يف حال عدم عمل ادلذّكرة وعدم ظهور شيء على الشاشات ّ نفْذ اخلطوات التالية بالتسلسل: ِ
		- 1. اضغط مفتاح التشغيل هي جهاز التحكم عن بعد.
- . إذا لم يظهر شيء على الشاشات، قم بضغط المفتاح  $\, \, \Bbb{C} \,$  الموجود فقط على لوحة المفاتيح لتحديث عمل الساعة.
- 3. إذا لم يظهر شيء، اضغط المفتاحين حسم المحمَّل معاً على لوحة المفاتيح، حرر المفتاح محلًّا ثم حرر المفتاح الستعادة ضبط المصنع.
	- 4. إذا لم يظهر شيء بعد هذه الإجراءات، قم بالاتصال بالموزع أو بوكيل الصيانة.

#### **.11 تشغيل/ إطفاء ادلذ كرة:**

- بالضغط المتكرر على المفتاح ◙ من جهاز التحكم يتم الانتقال بشكل دوري ومتسلسل (مع كل ضغطة) من **نمط العمل الطبيعي** إىل **منط العمل الليلي** مث إىل **إطفاء ادلذ كرة** مث العودة إىل **منط العمل الطبيعي** وىكذا...
	- في نمط العمل الليلي تعرض المذكرة الوقت ودرجة الحرارة فقط.
- في نمط العمل الطبيعي وعندما تصدر المذكرة صوت الأذان أو أي صوت آخر يمكن كتم هذا الصوت بضغط مفتاح الكتم لكلُّ كما يمكن إلغاء كتم الصوت بضغط المفتاح نفسه مرة أخرى، ويمكن إيقاف الصوت نحائياً بضغط مفتاح الخروج ً ل<sup>ي</sup>، ويمكن زيادة مستوى هذا الصوت بضغط المفتاح ◘ وانقاص مستوى هذا الصوت بضغط المفتاح حيث يظهر الشكل على شاشة اجلريدة الذي يعب عن مستو الصوت.

**مالحظات:**

- عندما تكون المذكّرة مطفأة يومض المؤشر الضوئي الخاص باستقبال إشارة جهاز التحكم كل ثلاث ثوان للدلالة على أن التغذية الكهربائية موصولة إلى المذكّرة وهي جاهزة لاستقبال إشارة التشغيل من جهاز التحكم.
- إذا كانت المذكّرة في نمط العمل الليلبي وحان موعد الأذان فإنها تنتقل بشكل آلي إلى نمط العمل الطبيعي وتصدر صوت الأذان، ثم تعود إلى نمط العمل الليلي بعد انتهاء الأذان.

#### **.12 قفل جهاز التحكم:**

تم تزويد المذكّرة بنظام قفل لجهاز التحكم تجنباً للعبث بالمذكّرة، إذا ظهر الشكل مستخلف على شاشة الجريدة عند  $\overline{a}$ الضغط على أي مفتاح من مفاتيح جهاز التحكم فهذا يعني أن جهاز التحكم مقفل ولن تستجيب المذكّرة لأي أمر.

- **لفتح القفل**: اضغط المفتاح واستمرار حتى سماع نغمة فتح القفل وظهور الشكل على على الشاشة على شاشة اجلريدة.
- **لقفل جهاز التحكم**: اضغط المفتاح ◘ مرة واحدة، يترافق ذلك مع نغمة القفل وظهور الشكل ◘ ♦ على شاشة اجلريدة.

### **.13 طريقة تعديل القيم و إدخال األرقام:**

أثناء ضبط وظائف وبرامج المذكّرة فإن القيمة التي يتم تغييرها تظهر بشكل **وامض**، وهذا يدل على إمكانية تعديلها (ضبطها) إلى قيمة جديدة ثم تثبيتها.

- يتم ضبط وتثبيت أي قيمة (رقم) وهي في حالة **وميض** من خلال:
	- **لوحة ادلفاتيح اخللفية:**
	- **للتعديل**: استادم مفتاح الزيادة و اينقاص . **للتثبيت:** استخدم مفتاح التثبيت هـ
- **جهاز التحكم عن بعد: للتعديل**: استخدم مفتاح الزيادة ♦ والإنقاص ♦ أو أدخل الرقم من خلال مفاتيح  $\ddot{\cdot}$ األرقام مباشرة. **للتثبيت**: استخدم مفتاح التثبيت <sup>01</sup>.

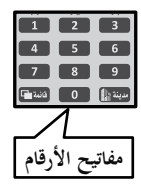

**.14 ضبط التاريخ والوقت:** 

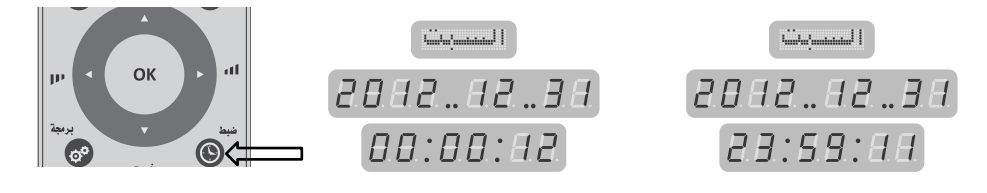

لضبط التاريخ والوقت في المذكّرة اتبع الخطوات التالية:

- 1. اضغط مفتاح الضبط ﴾ باستمرار لمدة ثلاث ثوان للدخول إلى نمط ضبط التاريخ والوقت، يترافق ذلك مع إصدار نغمة محددة وظهور رقم السنة الميلادية بشكل **وامض** على شاشة التاريخ.
- . اضبط رقم السنة إلى القيمة المطلوبة باستخدام المفاتيح ۞ و ۞ أو قم بإدخال خانتي الآحاد والعشرات من رقم . السنة بوساطة مفاتيح الأرقام مباشرةً، ثم اضغط مفتاح التثبيت للمال  $\ddot{\phantom{a}}$ 
	- 3. يتم الانتقال إلى رقم الشهر الذي يصبح **وامضاً**، قم بضبط الشهر ثم اليوم بنفس الطريقة.
- 4. عند الانتهاء من ضبط التاريخ الميلادي تقوم المذكرة بحساب التاريخ الهجري الموافق ويظهر كاملأ (اليوم : الشهر : السنة) وبشكل **وامض** على شاشة التاريخ ويترافق ذلك مع ظهور اسم الشهر الهجري الموافق على شاشة الجريدة، يمكن ضبط التاريخ الهجري باستخدام مفاتيح الزيادة ۞ والإنقاص ۞ فقط، ثم التثبيت بالمفتاح<sup>01</sup>.
- 5. يتم الانتقال إلى رقم الساعة الذي يصبح **وامضاً**، اضبط الساعة في نمط 24 حصراً (مثلاً الساعة الخامسة مساءً ً تقابل الساعة 17:**00** في نمط 24 <sub>)</sub> باستخدام مفاتيح الزيادة ♦ والانقاص۞ أو باستخدام مفاتيح الأرقام ثم اضغط <sup>OK)</sup> للتثبيت.
- 6. يتم الانتقال إلى الدقائق، اضبطها بنفس الطريقة فيتم تصفير الثوابي والخروج من نمط الضبط إلى نمط العمل الطبيعي. **مالحظات:**
	- القيمة اليت تكون يف حالة **وميض** ىي القيمة اليت يتم تغيَتىا.
- لتثبيت أية قيمة بعد تغييرها يجب الضغط على مفتاح التثبيت®، وللخروج من نمط الضبط بدون تثبيت القيمة التي يتم تغييرها يجب الضغط على مفتاح الخروج <del>.</del><br>-
- الضغط على مفتاح التثبيت®بعد تغيير قيمة الدقائق يؤدي إلى تثبيت القيمة وتصفير الثوابي والخروج من نمط الضبط.
- في حال إدخال قيمة ما بشكل خاطئ يمكن تصحيح هذه القيمة بالعودة إليها عن طريق مفاتيح الانتقال إلى اليمين واليسار هي ثم الضبط باستخدام مفاتيح الزيادة والإنقاص أو مفاتيح الأرقام ثم التثبيت.
- يجب الانتباه إلى ضبط **التاريخ والوقت بدقة** (كل ثلاثة أشهر) لأن أي خلل في الضبط يؤدي إلى ظهور أوقات الصلاة والإقامة بشكل غير صحيح.
- تقوم المذكّرة وبشكل آلي **بحساب التاريخ الهجري** وأيام الأسبوع انطلاقاً من التاريخ الميلادي لذلك يجب التأكد من ضبط التاريخ الميلادي بدقة.

#### **.15 حتديث األصوات والنغمات:**

تحتوي المذكرة على مجموعة من أصوات الأذان والإقامة والتكبيرات بالإضافة إلى مجموعة من نغمات التنبيه، هذه األصوات إما أن تكون سلزنة على Disk Flash USB مرفقة مع ادلذكرة أو تكون سلزنة يف الذاكرة الدا لية للمذكرة.

عندما تكون ملفات الأصوات مخزّنة في الذاكرة الداخلية للمذكرة فإنه يمكن للمستخدم تحديث هذه الأصوات عن طريق التواصل مع الشركة وتحديد الأصوات والنغمات التي يرغب بما، فتقوم الشركة بإعداد ملف التحديث (MVSilicon.MVF) المطلوب وإرساله إلى المستخدم، عند الحصول على ملف التحديث يجب نسخه إلى فلاشة USB Flash Disk فارغة (لا تحتوي على أية ملفات أخرى) ويجب أن يكون نسخ الملف على الجذر الرئيسي (دون أن يوضع ضمن مجلد).

بعد ذلك يجب تركيب الفلاشة على مأخذ توصيل الـ USB Flash Disk الموجود على اللوحة الخلفية للمذكرة، وعندما تكون المذكرة في وضع العمل الطبيعي، اضغط المفتاحين ◘ ◘ & كل معاً من لوحة المفاتيح الموجودة على اللوحة الخلفية للمذكرة (اضغط  $\blacksquare$  أولاً ومع استمرار الضغط عليه اضغط  $\blacksquare$  ثم بعد لحظات حرر  $\blacksquare$  ثم حرر **P )**، سوف تبدأ عملية التحديث ويظهر مؤشر دلالة حصول هذه العملية على شاشة الجريدة، سوف تستغرق العملية حوايل دقيقة كاملة أو أكثر حسب حجم ادللف و بعد انتهاء العملية سوف تعود ادلذكرة إىل العمل الطبيعي وعندها يمكن فك الفلاشة عن المذكرة.

#### **.16 منط الربرلة:**

يتم التحكم بوظائف وإعدادات المذكّرة من خلال مجموعة من البرامج (programs) "Prog" مبينة فيما يلي:

- 1. للدخول إلى نمط البرمجة اضغط المفتاح ۞ باستمرار ولمدة ثلاث ثوانٍ، يترافق ذلك مع سماع نغمة محددة.
- 2. تظهر على شاشة التاريخ العبارة **"Pro9..0 I"** ويكون الرقم **"O I" وامضاً** وتظهر على شاشة الجريدة كلمة <u>ا استيساسية الجمود البرنامج الأول في نمط البرمجة.</u>
- .3 يتم تغيير رقم البرنامج باستخدام المفاتيح هي في فيتغير اسمه على شاشة الجريدة، اضغط <sup>01</sup>0 عند البرنامج . المرغوب للدخول إليه وضبط قيمه التي تظهر غالباً على **شاشة الوقت** بشكل **وامض**. .4 يتم تغيَت قيم البنامج **الو امضة** باستادام ادلفاتيح و أو مفاتيح األرقام وتثبيتها بادلفتاح .
	- 5. بعد التثبيت يتم الانتقال إلى البرنامج التالي في نمط البرمجة، للخروج من نمط البرمجة اضغط المفتاح . ◘. 6. نفذ الإجراءات السابقة لضبط قيم البرامج الأخرى (لاحظ ظهور عبارات مساعدة على شاشة الجريدة).

<mark>ملاحظة:</mark> يتوفر من منتج المذكرة عدة نماذج ولكل نموذج ميزاته وبرامجه الخاصة، بعض هذه الميزات والبرامج متوفر في نماذج اصة وحسب الطلب.

| الوظيفة                                          | الجريدة                        | القيم          | التسمية            | البرنامج |
|--------------------------------------------------|--------------------------------|----------------|--------------------|----------|
| تحديد المدينة التي يتم عرض أوقات الصلاة لها.     | الهسيستة                       | حسب الجدول     | رقم المدينة        | Pro9.01  |
| إزاحة أوقات الصلاة عن أوقات المدينة المحددة.     | اللرزائمة                      | $-60 \sim +60$ | الإزاحة            | Pro9.02  |
| نمط 12 ساعة.                                     | 24+12                          | I2             | نمط عرض            |          |
| نمط 24 ساعة.                                     | $24 + 12$                      | 24             | الساعة             | Pro9.03  |
| <b>ميلادي</b> دائماً.                            | سيله دي                        | 0 I            |                    |          |
| هجري دائماً.                                     | gear                           | O2             | نمط عرض<br>التاريخ | Pro904   |
| هجري / ميلادي كل 5 ثوان.                         | $\Rightarrow$ ++ $\Rightarrow$ | OЭ             |                    |          |
| شتوي دائماً.                                     | 50mm                           | 01             |                    |          |
| صيفي دائماً.                                     | grainein                       | O2             | نمط عرض<br>التوقيت | Pro905   |
| التبديل آلي (تحدد أشهر التبديل من قبل المستخدم). | ش ++ ت                         | OЭ             |                    |          |

الجدول التالي يبين جميع البرامج المتوفرة وقيمها وعبارة الجريدة الموافقة لها ووظائفها:

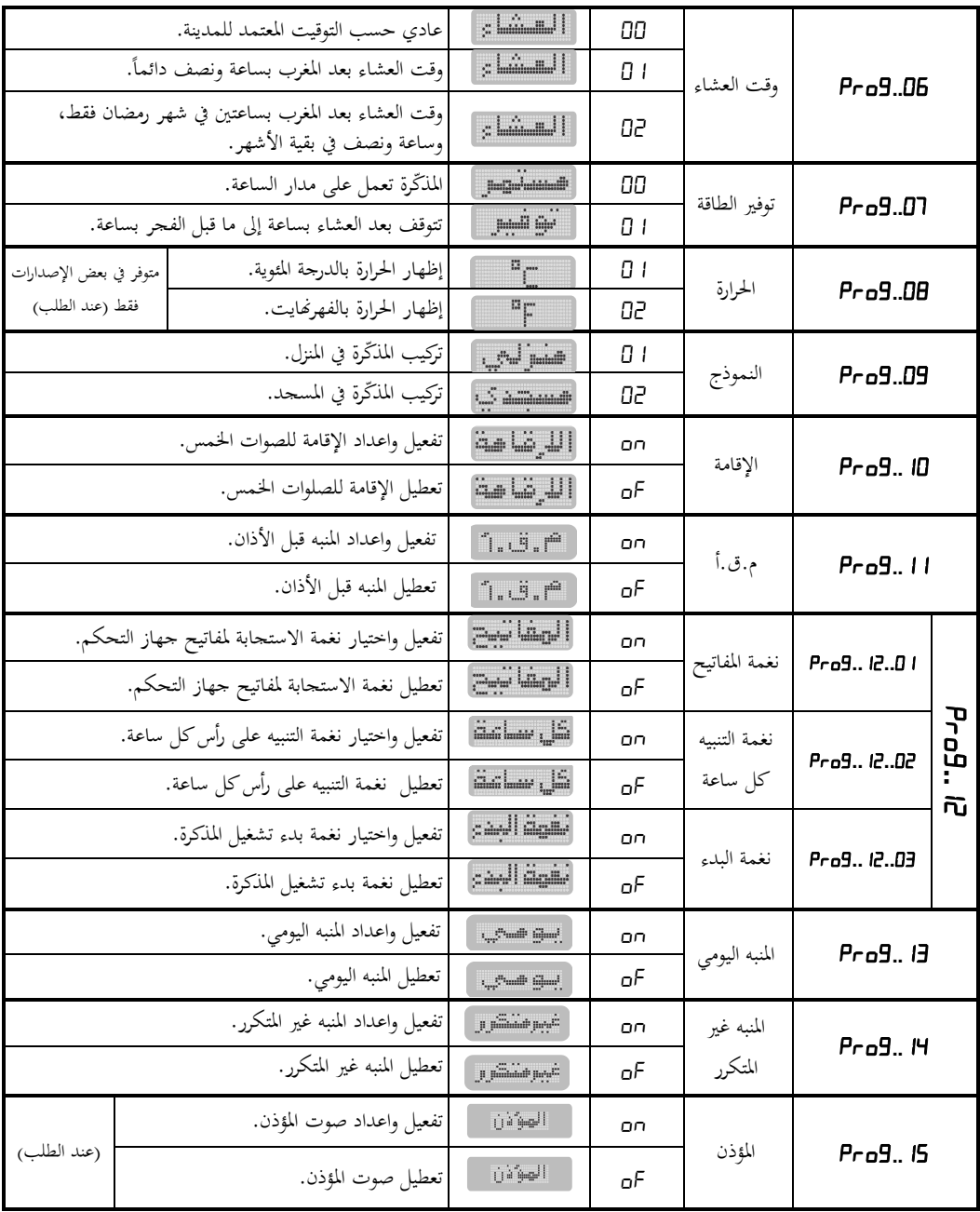

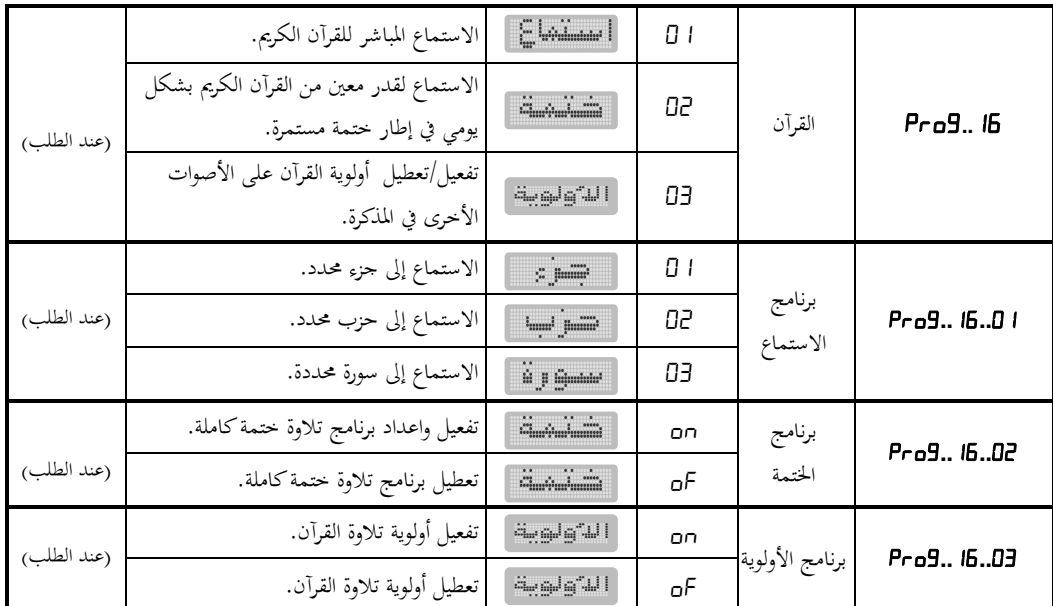

**:".." واإلزاحة" .." ادلدينة رقم 1.16**

**Exercise and Contract of the Contract of the Contract of the Contract of the Contract of the Contract of the** 

**BAA9.00.88** 

**Emmilie 19** 8889.88.88

لقد تم تصميم المذكّرة لتحتوي على أوقات الصلاة لمدن كثيرة ومتعددة، وهذه المدن مع أرقامها مبينة في الجدول المرفق في هناية ىذا الدليل عند إد ال رقم ادلدينة يف البنامج "**..** "تقوم ادلذّكرة بعرض أوقات الصالة ذلذه ادلدينة. عند الد ول إىل البنامج "**..** "يظهر رقم ادلدينة على **شاشة الوقت** وتكون اخلانة األوىل )أقصى اليسار( من الرقم **وامضة**، يتم تغييرها بالمفاتيح ۞ و ۞ أو بمفاتيح الأرقام ثم التثبيت بالمفتاح <sup>01</sup>0 ليتم الانتقال إلى الخانة التالية. تتم عملية تغيير خانات الرقم الأخرى بنفس الطريقة إذ إن رقم المدينة مؤلف من أربع خانات ولا يمكن إدخال رقم أكبر من الأرقام المبينة بالجدول في نهاية الدليل.

يتم الانتقال إلى برنامج الإزاحة **"Pro9..02"** حيث تم تزويد المذكّرة بإمكانية إزاحة (تعديل) كل وقت من أوقات الصلاة زيادةً أو نقصاناً للحصول على أوقات حديدة لمدن (أو مناطق أو قرى) لها فروق زمنية ثابتة عن المدن الرئيسة.  $\overline{a}$  $\ddot{\epsilon}$ 

البرنامج **"Pro9..02"** هو برنامج ضبط الشمي<del>ر التعل</del> لكل وقت من أوقات الصلاة، هذه الإزاحة مقدّرة بالدقائق

)60 دقيقة كحد أعظمي( وىي عبارة عن إزاحة زمنية عن أوقات الصالة للمدينة ا﵀ددة بالبنامج "**..**". عند الد ول إىل البنامج "**..** "تظهر قيمة ايزاحة لوقت صالة "**الفجر**" على **شاشة الوقت** بشكل **وامض** (قيمة الازاحة الافتراضية لجميع الأوقات هي DD).

يتم تغيير وتثبيت قيمة الإزاحة بنفس الطريقة، ولجعل هذه الإزاحة **سالبة** اضغط المفتاح <mark>نتش<sup>م</sup> (</mark>وقت الصلاة في هذه الحالة سيكون قبل وقت الصلاة للمدينة المحددة بالبرنامج **"! D...B... ب**عدد من الدقائق مساوي لقيمة الإزاحة ال<sub>ق</sub> يتم إدخالها)، اضغط فان<mark>فق</mark> مرة أخرى لإلغاء الإشارة السالبة، بعد ضبط قيمة الإزاحة لصلاة "**الفجر** " يتم الانتقال إلى ضبط الإزاحة لوقت "**الشروق**" حيث يتم تغيير وتثبيت قيمة الإزاحة لهذا الوقت و باقي الأوقات بنفس الطريقة. **ملاحظة1:** يمكن الدخول إلى برنامج المدينة مباشرة من جهاز التحكم بضغط المفتاح <mark>لعينة ال</mark>له لمدة ثلاث ثوان.

**مالحظة:2** بعد تغيَت رقم ادلدينة تعود قيم ايزاحة إىل القيمة االفًتاضية جلميع األوقات وىي الصفر ، لذلك جيب ضبط الإزاحة من جديد بعد كل تغيير لرقم المدينة.

 $74 + 12$ 

#### **2.16 منط عرض الساعة "..":**

ىذا البنامج سلصص للتحكم بطريقة عرض الساعة وأوقات الصالة يف ادلذّكرة حيث 8889.83.88 تتوفر طريقتان للعرض هما: نمط 12 ساعة ونمط 24 ساعة. عند الد ول إىل ىذا البنامج تظهر قيمتو على **شاشة الوقت** بشكل **وامض** يتم تغيَت ىذه القيمة بادلفاتيح و أو بمفاتيح الأرقام ثم التثبيت بالمفتاح <sup>OK</sup> ليتم الانتقال إلى البرنامج التالي. القيم المتاحة لهذا البرنامج مع وظائفها مبينة في الجدول التالي:

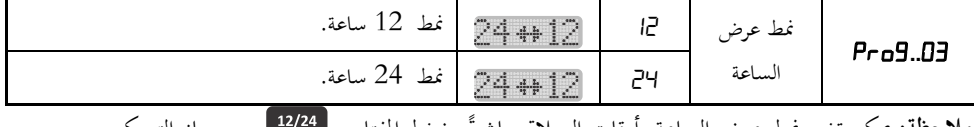

ً **مالحظة:** ديكن تغيَت ج عرض الساعة وأوقات الصالة بضغ ادلفتاح مباشرة من جهاز التحكم.

#### **3.16 منط عرض التاريخ "..":**

**External Section** هـذا البرنـامج مخصـص لتغيير نمط عرض التـاريخ في المـذكّرة حيـث يمكـن عـرض التـاريخ الميلادي فقط ت<del>سببالله فتمها أو عرض التاريخ الهجري فقط تشتب التقارب</del> أو عرض كلاً **RA69.09.8** من التاريخين الهجري والميلادي لصصحة الشكل متناوب كل /5/ ثوان. تتم عملية تغيير وتثبيت قيمة هذا البرنامج بنفس الطريقة المستخدمة في البرنامج السابق.

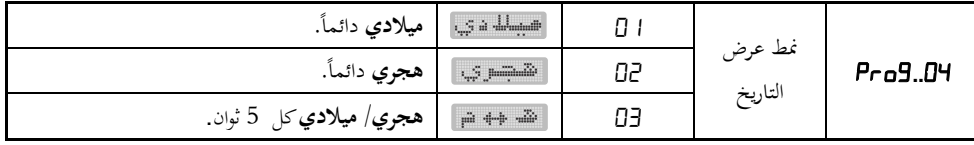

إن عرض التاريخ الميلادي يترافق مع عرض اسم اليوم فقط على شاشة الجريدة، أما عرض التاريخ الهجري فيترافق مع عرض اسم اليوم واسم الشهر الهجري على شاشة الجريدة بشكل متناوب وكذلك عرض التاريخين معاً بشكل متناوب.  $\overline{a}$ **ملاحظة**: يمكن تغيير نمط عرض التاريخ مباشرةً بضغط المفتاح ميم<sub>ا</sub>سِسم من جهاز التحكم.

**4.16 منط عرض التوقيت صيفي/شتوي "..": Galaxie State** هذا البرنامج مخصص للتحكم بتغيير التوقيت من شتوى إلى صيفي بتقديم الساعة وأوقات الصالة دقيقة وبالعكس من صيفي إىل شتوي بتأ َت الساعة وأوقات *RAA9.AS.R* الصلاة **60** دقيقة.

عند الد ول إىل ىذا البنامج تظهر قيمتو على **شاشة الوقت** بشكل **وامض** حيث ديكن جعل ادلذّكرة تعمل بالتوقيت **| <del>تُنشَوْت</del> | باحتيار القيمة "I d" لهذا البرنامج، كما يمكن التبديل إلى التوقيت ل<del>مطنيشة ب</del>ا في أي وقت باحتيار القيمة " "**ذلذا البنامج أو جعل ادلذّكرة تقوم بالتبديل اآليل با تيار القيمة **" "**ذلذا البنامج.

عند ا تيار القيمة **" "**أو القيمة **" "**مث تثبيتها يتم االنتقال إىل البنامج التايل أما عند ا تيار القيمة **""** للبرنامج فسوف يُطلَب من المستخدم تحديد الشهر الذي يتم الانتقال إلى التوقيت الصيفي في بدايته حيث تظهر العبارة<br>. **ً** ديكن تغيَت وتثبيت رقم الشهر بالطريقة ادلعتادة فيتم **": "**على **شاشة الوقت** ويكون رقم الشهر **" "وامضا** االنتقال إىل رقم الشهر الذي يتم االنتقال إىل التوقيت الشتوي يف بدايتو حيث تظهر العبارة **": "**على **شاشة وامضا** والذي ديكن تغيَته بنفس الطريقة. **ً الوقت** ويكون الرقم **""**

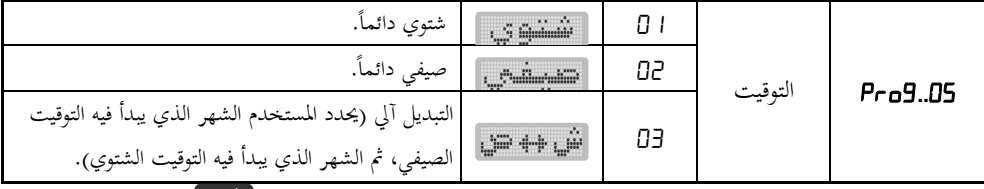

**ملاحظة**: يمكن تغيير نمط التوقيت من صيفي إلى شتوي وبالعكس مباشرةً بضغط المفتاح سينهشتو من جهاز التحكم.

#### **5.16 وقت العشاء "..":**

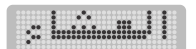

هذا البرنامج مخصص للتحكم بوقت أذان العشاء حيث تتوفر ثلاث خيارات لتحديد RAAS-AR-AA وقت أذان العشاء مبينة يف اجلدول التايل:

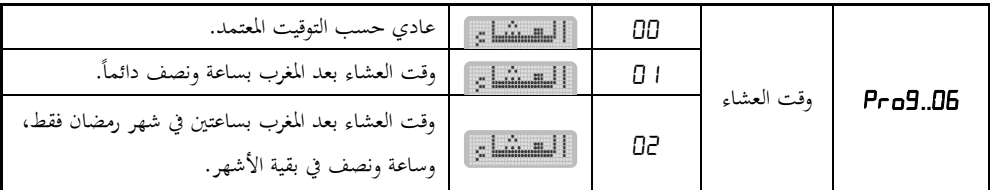

تتم عملية تغيير وتثبيت قيمة هذا البرنامج بنفس الطريقة المعتادة.

**6.16 توفري الطاقة "..": EER EER EER EER EER EER EER EER** هذا البرنامج مخصص للتحكم بتشغيل وإطفاء المذكّرة حيث يمكن وضعها في حالة **RA69.88.88** عمل دائم على مدار الساعة <del>" ""تم</del>" عند اختيار القيمة [J] لهذا البرنامج (تعطيل ج توفَت الطاقة( كما ديكن تفعيل ج الطاقة للمذّكرة با تيار القيمة ذلذا البنامج. في حالة تفعيل نمط توفير الطاقة تنطفئ شاشات الإظهار في المذكّرة من تلقاء نفسها بعد أذان العشاء بساعة وتعود إلى العمل بشكل تلقائي قبل أذان الفجر بساعة.

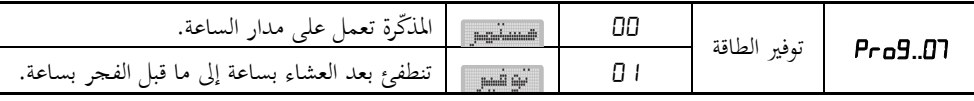

تتم عملية تغيير وتثبيت قيمة هذا البرنامج بنفس الطريقة المعتادة. **ملاحظة**: عندما تكون المذكّرة في نمط توفير الطاقة، يمكن ضغط المفتاح ۞ فتعود المذكّرة إلى نمط العمل الطبيعي لمدة أوانٍ ثم تعود إلى نمط توفير الطاقة.  $\left|10\right\rangle$ 

# **7.16 منط عرض احلرارة "..( "عند الطلب(:**

**MEDIA:** هذا البرنامج متوفر في حال كانت شاشة الحرارة ثلاثية الحانات فقط، حيث يمكن من خلاله التحكم بطريقة عرض المذكّرة للحرارة. 8889.88.88

يوجد خياران متوفران لهذا البرنامج مبينان في الجدول التالي:

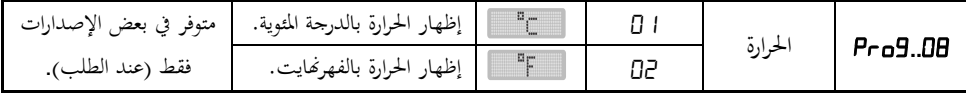

- عرض الحرارة بالفهرنمايت متوفر عند الطلب فقط، لذلك فإن البرنامج Prø9..0B غير متاح في جميع نسخ المذكرة. - تتم عملية تغيَت وتثبيت قيمة ىذا البنامج بنفس الطريقة ادلعتادة.

- **8.16 منوذج ادلذ كرة "..":** هذا البرنامج مخصص لتحديد نموذج المذكّرة حيث يتوفر نموذجان مختلفان هما: **RAA9.89.88** ● ا**لنمـوذج المنـزلي**: في هـذا النمـوذج لا تُظْهِر المـذكرة عبـارة "أغلـق الجـوال" عنـد الإقامة وتظهر الزمن المتبقى لإقامة الصلاة على شاشة الإقامة وقت صلاة الظهر من يوم الجمعة.
- ا**لنموذج المسجدي**: في هذا النموذج تُظْهِر المذكرة عبارة "أغلق الجوال" على شاشة الجريدة قبل الإقامة بدقيقتين وتستمر بعد الإقامة بأربع دقائق ولا تظهر الزمن المتبقى لإقامة الصلاة وقت صلاة الظهر من يوم الجمعة.

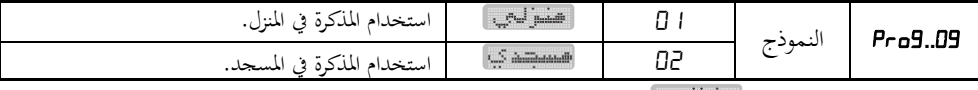

عند اختيار وتثبيت النموذج ل<del>تحفظ لتب عن</del> الانتقال إلى البرنامج التالي.

عند اختيار وتثبيت النموذج <del>"ستتشفي</del>ا سوف يظهر رقم بشكل **وامض** على **شاشـة الوقت** من أجل اختيار عبارة "**أغلق الجوال**" التي سوف تظهر على شاشة الجريدة من مجموعة عبارات متوفرة لها معنى واحد ولكن يختلف استعمالها من بلد لآخر وهذه العبارات مبينة في الجدول التالي:

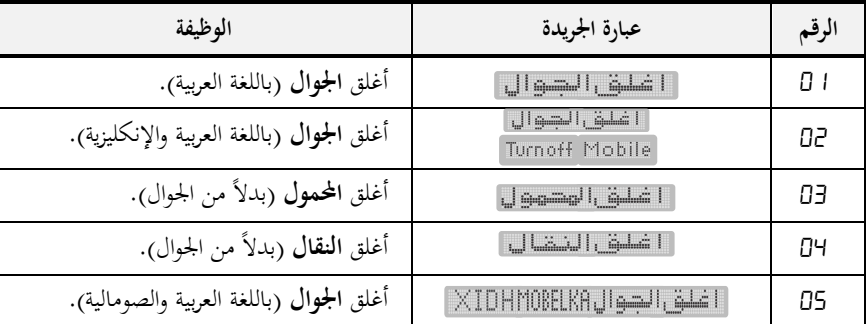

تتم عملية اختيار وتثبيت العبارة المرغوبة بنفس الطريقة المعتادة.

**9.16 إعداد االقامة "..":** 

يتوفر في المذكرة نمطان لضبط وقت الإقامة للصلوات الخمس هما:

**.1 النمط النسيب:** 

وفيه يكون وقت إقامة الصلاة بعد وقت الأذان بعدد ثابت من الدقائق يُحدَّد من حلال ضبط الإقامة الذي سيبيَّن لاحقاً (99 دقيقة كحد أعظمي) وبالتالي فإن وقت إقامة الصلاة (بالساعة والدقائق) يتغير كل يوم تبعاً لتغيّر وقت  $\overline{a}$ 

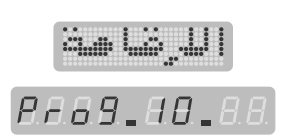

الأذان، وعند دخول وقت الأذان تُظْهِر شاشة الإقامة عدد الدقائق الذي تم إدخاله من خلال ضبط الإقامة ويبدأ هذا العدد بالتناقص دقيقة–دقيقة حتى يبقى للإقامة دقيقتين من الزمن عندها تظهر عبارة "أغلق الجوال" على شاشة الجريدة وتستمر إلى ما بعد الإقامة بأربع دقائق (الاستخدام المسجدي للمذكرة).

**.2 النمط الثابت:**

وفيه يكون وقت الإقامة (بالساعة والدقائق) ثابت في جميع الأيام ولا يتغيّر مع تغيّر وقت الأذان لكل يوم (مثلاً وقت إقامة صلاة الظهر الساعة **13:30،** دائماً وفي كل الأيام) حيث يتم إدخال وقت الإقامة بالساعة والدقائق كما سيبين لاحقاً من خلال ضبط الإقامة، في هذه الحالة وعند دخول وقت الأذان يظهر على شاشة الإقامة الفرق بالدقائق بين وقت الأذان ووقت الإقامة ويتناقص تدريجياً.

<mark>ملاحظة</mark> :عندما يكون الفرق بين وقت الأذان ووقت الإقامة (الذي تم تحديده من خلال ضبط الإقامة في النمط الثابت) أكبر من 99 دقيقة تبقى شاشة الإقامة مطفأة (لا يمكن أن تعرض رقم أكبر من 99)، ومع تقدم الزمن يتناقص هذا الفرق حتى يصبح مساوياً للقيمة 99، عندها تقوم شاشة الإقامة بإظهار عدد الدقائق المتبقية للإقامة ثم يتناقص هذا العدد كما في النمط النسبي تماماً.

- عند الد ول إىل ىذا البنامج ديكن أن تظهر العبارة علاى **شاشـة التـاريخ** وتكاون الكلماة " " بشكل **وامض** للدلالة على أن وظيفة الإقامة معطَّلة وبالتالي لن تعمل شاشة الاقامة للصلوات الخمس ولن تصدر ادلذكرة صوت ايقامة أو تظهر العبارة على **شاشة التاريخ** وتكون الكلمة " "بشكل **وامض** للدلالة على أن وظيفة الإقامة مفعَّلة وبالتـالي فإن شاشـة الاقامـة سـوف تُظْهِـر الـزمن المتبقـي لإقامـة الصـلاة عنـد الصلوات الخمس وسوف تُصْدِر المذكرة صوت الإقامة. ِ
	- ديكن تفعيل وظيفة الإقامة "or" أو تعطيلها "  $\mathsf{p}$ " باستخدام المفاتيح �� و �� فقط.  $\bullet$
- TA 00 عنـد اختيـار تعطيـل وظيفـة الإقامـة " $\mathsf{p}$ " ثم التثبيـت بالمفتـاح ۞ يـتـم الانتقـال إلى • **BE59.80.56** البرنامج التالي.
	- عند اختيار تفعيل وظيفة الإقامة "an" ثم التثبيت يتم الانتقال إلى خانتي الثوابي من ا<br>ا **شاشة الوقت** لاختيار رقم صوت الإقامة الذي سوف تُصْدِره المذكرة عند الإقامة حيث ِ يظهر الشكل المبين جانباً:
	- يتم اختيار وتثبيت رقم الصوت بالطريقة المعتادة، وعند اختيار رقم الصوت تصدر المذكّرة هذا الصوت من أجل سماعه، كما يمكن تحديد مستوى صوت الإقامة باستخدام المفاتيح هم و هو اي عندها يظهر الشكل R = الااااالي ا على شاشة الجريدة الذي يمثل مستوى الصوت.

**رقم صوت اإلقامة**

8888,00,

- يتم الانتقال إلى ضبط وقت الإقامة للصلوات الخمس ولصلاة الضحى بدءً من صلاة الفجر. ً
- الفجر **•** تظهر العبارة • FERY على **شاشة التاريخ** ويكون الرقم **وامضاً** وكلمة **RAAY.88.88** "**الفجر** " على شاشة الجريدة للدلالة على أن ضبط الإقامة سيكون لصلاة الفجر.
- يمكن التبديل إلى صلاة أخرى باستخدام المفاتيح ◘ و ◘ فيتغير رقم الصلاة على شاشة التاريخ مع اسم الصلاة على شاشة الجريدة، اضغط <sup>01</sup>0 عند الصلاة المرغوبة.
- سوف يظهر على شاشة التاريخ رقم إضافي بشكل **وامض** يدل على نمط الإقامة PEBY\_BE ويترافق ذلك مع ظهور كلمة "**نسبي**" على شاشة الجريدة، بنفس الطريقة يمكن التبديل إلى النمط الآخر <mark>LEF BU . 82 الذي</mark> يًتافق مع ظهور كلمة "**ثابت**" على شاشة اجلريدة.
- $\sim$  . Fulminimini ● عند اختيار وتثبيت النمط النسبي BEAY<sub>-</sub> 8.8.1 تصبح خانتي الدقائق من **شاشة RAAY.AA.AA الوقت** يف حالة **وميض.**

8838

- يتم إدخال عدد الدقائق (95 دقيقة كحد أعظمي) وتثبيتها بنفس الطريقة المعتادة ليتم االنتقال إىل الصالة التالية.
	- كرر الإجراءات السابقة لضبط الإقامة في النمط النسبي لهذه الصلاة والصلوات الأخرى.
- **•** عند اختيار وتثبيت النمط الثابت <sup>"</sup>BEBY\_8.8\_B تصبح خانتي الساعة من **شاشة**  $\sim$   $\sim$   $\sim$ ا**لوقت** في حالة وميض، قم بإدخال وتثبيت وقت الإقامة (الساعة ثم الدقائق) بالطريقة **RAAY.88.82** ادلعتادة ليتم االنتقال إىل الصالة التالية.  $A$ S:38 aa
	- كرر الإجراءات السابقة لضبط الإقامة في النمط الثابت لهذه الصلاة والصلوات الأخرى.
	- يمكن اختيار وقت الإقامة لبعض الصلوات ثابت لا يتغير بتغيّر وقت الصلاة من يوم لآخر، كما يمكن جعل بعضها الآخر نسبي مرتبط بوقت الصلاة.

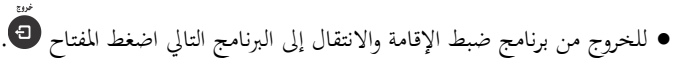

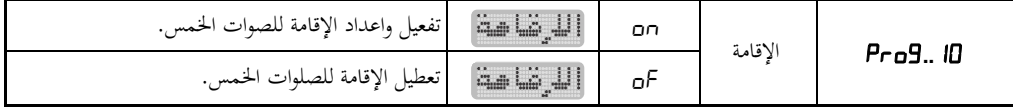

**مالحظات:**

1. وقت الإقامة في النمط النسبي يتزاوح بين **الصفر** و  $H$  دقيقة، وعند ضبط وقت الإقامة لصلاة ما على القيمة **صفر** لن تفَّعل وظيفة ايقامة ذلذه الصالة.

2. وقت الإقامة في النمط الثابت يتراوح بين وقت الصلاة التي يتم ضبط الإقامة لها ووقت الصلاة التي تليها، وعند ضبط وقت الإقامة مساوياً لوقت الصلاة فلن تفعَّل وظيفة الإقامة لهذه الصلاة.  $\overline{a}$ 3. لا تعمل شاشة الإقامة عند دخول وقت صلاة الظهر من يوم الجمعة في النموذج المسجدي. .4 ديكن الد ول مباشرة إىل برنامج االقامة بضغ ادلفتاح **مرة واحدة** من جهاز التحكم.

#### **10.16 ادلنبه قبل األذان "..":**

The South Parties تحتوي المذكّرة على منبه مرتبط بوقت الأذان بحيث يكون وقت التنبيه دائماً قبل الأذان **RA69.88.88** مع إمكانية تغييره لكل أذان بشكل مستقل وحسب الرغبة.

- عند الدخول إلى هذا البرنامج يمكن أن تظهر العبارة PABB -H4-BB على شاشة التاريخ وتكون الكلمة "DF" بشكل **وامض** للدلالة على أن وظيفة المنبه قبل الأذان معطَّلة وبالتالي لن تصدر المذكرة صوت التنبيه قبل الأذان، أو تظهر العبارة ا<u>صفاة التماع التام</u> على شاشة التاريخ وتكون الكلمة "no" بشكل **وامض** للدلالة على أن وظيفة المنبه قبل الأذان مفعَّلة وبالتالي سوف تصدر المذكرة صوت التنبيه قبل الأذان.
	- ديكن تفعيل وظيفة المنبه قبل الأذان "mb" أو تعطيلها "gF" باستخدام المفاتيح  $\bullet$  و  $\bullet$  فقط.  $\bullet$
	- عند اختيار تعطيل وظيفة المنبه قبل الأذان " $\mathsf{g} F$ " ثم ضغط مفتاح التثبيت  $\mathbf{w}$  يتم الانتقال إلى البرنامج التالى.
- عند اختيار تفعيل وظيفة المنبه قبل الأذان "חם" ثم ضغط مفتاح التثبيت  $\bm{\mathbb{\Omega}}$  فسوف Will Col يتم الانتقال إلى خانتي الثواني من شاشة الوقت لاختيار رقم صوت التنبيه الذي سوف  $\overline{B}$  ,  $\overline{B}$  ,  $\overline{B}$  ,  $\overline{B}$  ,  $\overline{B}$ 8888*9* نصدره المذكرة قبل الأذان حيث يظهر الشكل المبين جانباً:

**رقم صوت التنبيه**

- يتم اختيار وتثبيت رقم الصوت بالطريقة المعتادة، وعند اختيار رقم الصوت تصدر المذكّرة هذا الصوت من أجل سماعه، كما يمكن تحديد مستوى صوت التنبيه باستخدام المفاتيح و وعندىا يظهر الشكل على شاشة اجلريدة والذي ديثل مستو الصوت.
- يتم الانتقال إلى ضبط وقت التنبيه قبل الأذان للصلوات الخمس ولوقت الشروق بدءً من صلاة الفجر. ً
- أرا أستشمش والمستنسبة تظهر كلمة "**الفجر**" على شاشة اجلريدة ويظهر رقم على انيت الدقائق من **شاشة الوقت** PA69.88.6A ً بشكل **وامض** ديثل عدد الدقائق بلشارة السالب " مسبوقا **-**" للداللة على أن وقت التنبيو  $A$  $A$  $B$  $A$  $B$  $A$  $B$ سيكون قبل أذان الفجر بعدد من الدقائق ىو الظاىر على الشاشة.
	- يتم ضبط وتثبيت عدد الدقائق بنفس الطريقة المعتادة فيتم الانتقال إلى ضبط وقت التنبيه قبل شروق الشمس.
		- كرر الخطوة السابقة لضبط وقت التنبيه قبل الأذان لبقية الصلوات.
- بعد االنتهاء من ضب وتثبيت وقت التنبيو قبل أذان العشاء يتم االنتقال إىل البنامج التايل.
- وقت التنبيه قبل الأذان يتراوح من **الصفر** إلى **50** دقيقة، وعند ضبط وقت ما على القيمة **صفر** لن تفعَّل وظيفة التنبيو قبل األذان لتلك الصالة.

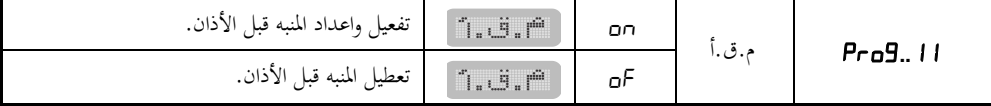

**ملاحظة**: يمكن الدخول مباشرة إلى برنامج المنبه قبل الأذان بضغط المفتاح تصحيح مر **تين متتاليتين** من جهاز التحكم.

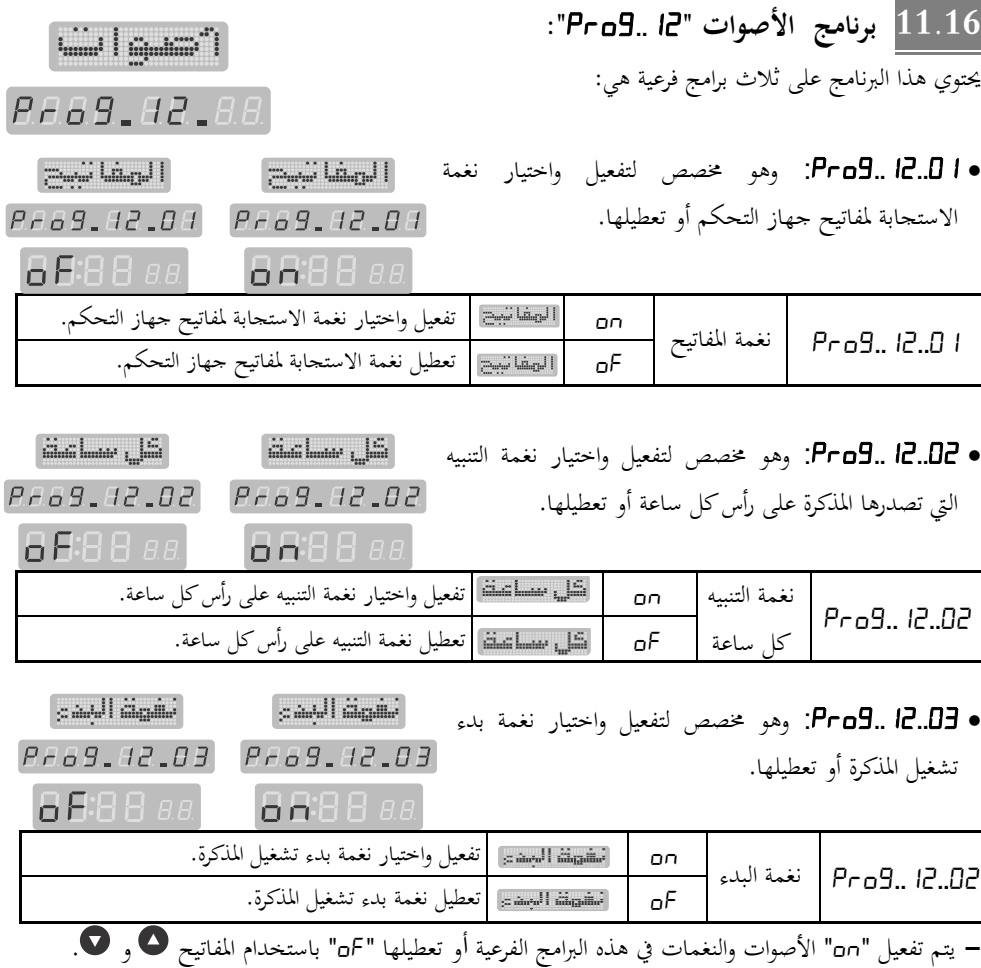

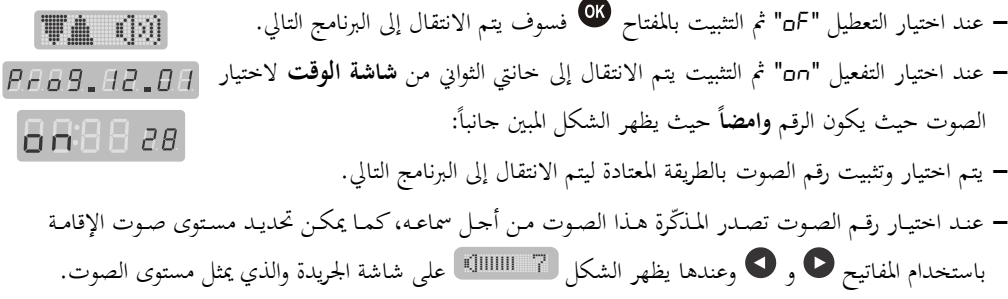

**12.16 ادلنبه اليومي ".. "وادلنبه غري ادلتكرر "..":** يتوفر في المذكّرة منبهان للأغراض العامة هما:  $\ddotsc_{10000}^{0000}$ ا**لمنبه الأول (منبه يومي):** عند تفعيل وضبط هذا المنبه فإن المذكّرة تصدر صوت التنبيه *RAAR AR AR* **يومياً** عند وقت التنبيه دون الحاجة إلى إعادة ضبط المنبه من جديد فهو يضبط مرة واحدة فقط. **ً** المنبه الثاني (غير متكور): عند تفعيل وضبط هذا المنبه فإن المذكّرة تصدر صوت التنبيه ل**مرة H** Hambled Hatch وا**حدة** فقط عند وقت التنبيه ثم يتم بعدها تعطيل هذا المنبه بشكل آلي ولا يعود إلى التنبيه **RAAS AS AA** مرة أخرى في الأيام التالية إلا بعد إعادة تفعيله وضبطه من جديد فهو يحتاج إلى إعادة ضبط في كل مرة.

- عند الدخول إلى أي من البرنامجين "**Pro9.. I<del>I</del> أ**و "**Pro9.. I4" يمكن أن تظهر العبارة أ**طف± 15×26 أو العبارة ا<sup>14</sup>-<sup>14</sup> - <sup>14</sup>5 على شاشة التاريخ وتكون الكلمة "oF" بشكل **وامض** للدلالة على أن المنبه معطَّل وبالتالي لن تقوم المذكرة بالتنبيه، أو تظهر العبارة أطف<mark>-13- Pro9</mark> أو العبارة أطف-14- Pro9 على شاشة التاريخ وتكون الكلمة "□□" بشكل **وامض** للدلالة على أن المنبه مفعَّل وبالتالي سوف تصدر المذكرة صوت التنبيه في الوقت المحدد.
	- ديكن تفعيل أي من المنبهين "חם" أو تعطيله " $\mathsf{p}$ " باستخدام المفاتيح  $\bullet$  , فقط .  $\bullet$ 
		- عند اختيار التعطيل " $\mathsf{d}$ " ثم التثبيت  $\blacksquare$  يتم الانتقال إلى البرنامج التالي.  $\bullet$
	- عند اختيار التفعيل "□□" ثم التثبيت يتم الانتقال إلى **شاشة الوقت** من أجل ضبط وقت التنبيه.
	- يتم ضبط وتثبيت وقت التنبيه (الساعة ثم الدقائق) في نظام الـ  $\ket{24}$  ساعة بنفس طريقة  $\bullet$ الضبط المعتادة فيتم الانتقال إلى خانتي الثوابي لاختيار رقم صوت التنبيه الذي سوف تصدره المذكرة حيث يظهر الشكل المبين جانباً:

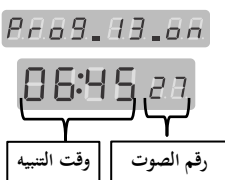

 $|f(x)|$ 

- يتم ا تيار وتثبيت رقم الصوت بالطريقة ادلعتادة ليتم االنتقال إىل البنامج التايل.
- عند اختيار رقم الصوت تصدر المذكّرة هذا الصوت من أجل سماعه، كما يمكن تحديد مستوى صوت الإقامة باستخدام المفاتيح ◘ و ◘ وعندها يظهر الشكل هي اااااااااااا على شاشة الجريدة يمثل مستوى الصوت.

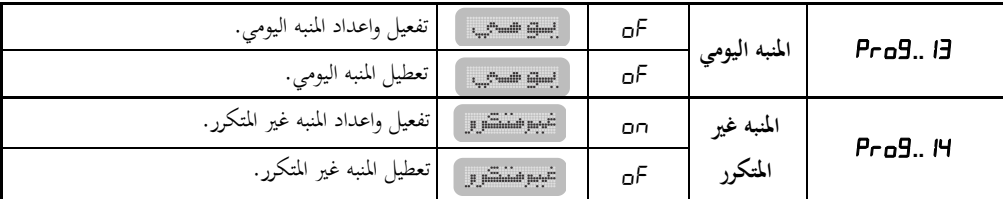

**ملاحظة**: يمكن الدخول إلى المنبه اليومي مباشرةً بضغط المفتاح ۞ ممرة **واحدة** من جهاز التحكم، وبضغطه **مرتين** م**تتاليتين** يتم الدخول إلى المنبه غير المتكرر.

عندما حيُت وقت التنبيو تصدر ادلذّكرة صوت التنبيو ويستمر التنبيو دلدة **/15**/ دقيقة وعندىا:

- لكتم صوت التنبيه اضغط كم ولإيقاف التنبيه نحائياً اضغط ق. ا<br>ا
	- لتأجيل التنبيو دلدة **مخس دقائق** اضغ مفتاح الغفوة .

تستطيع تكرار ضغط مفتاح الغفوة هي مرتين فقط، ثم يتم إلغاء التنبيه في المرة الثالثة. **13.16 برنامج ادلؤذن "..( "عند الطلب(:**

i d'Amadi هذا البرنامج متوفر عندما تحتوي المذكرة على USB flash disk خزَّن عليها **PEAS 85** محموعة من أصوات المؤذنين وهو مخصص لتفعيل واختيار صوت المؤذن أو تعطيله، حيث يوجد نمطان لاختيار صوت المؤذن هما:

- ا**لنمط الثابت**: يتم فيه اختيار صوت مؤذن واحد من الأصوات المتوفرة من أجل تشغيله عند جميع أوقات الأذان.
- **النمط المتغير**: يتم فيه تغيير صوت المؤذن بشكل آلي يومياً، حيث يتم الانتقال إلى المؤذن التالي عند وقت الفجر من كل يوم حتى نماية أصوات الأذان المتوفرة لتعود العملية من البداية (كل يوم صوت مؤذن مختلف).

- عند الدخول إلى البرنامج "**Pro9.. 15"** يمكن أن تظهر العبارة <sup>[25</sup>-15 ـ <sup>146</sup>8 على شاشة التاريخ وتكون الكلمة "nF" بشكل **وامض** للدلالة على أن المؤذّن معطَّل وبالتالي لن تقوم المذكرة بإصدار صوت الأذان وقت الصالة أو تظهر العبارة على شاشة التاريخ وتكون الكلمة " "بشكل **وامض** للداللة على أن ادلؤذن مفَّعل وبالتايل سوف تصدر ادلذكرة صوت األذان وقت الصالة.

- يمكن تفعيل المؤذن "mo" أو تعطيله " $\mathsf{d}$ " باستخدام المفاتيح  $\bullet$  و  $\bullet$  فقط.

ـ عند اختيار تعطيل المؤذن " $\mathsf{p}$ " ثم ضغط مفتاح التثبيت  $\mathsf{w}$  يتم الانتقال إلى البرنامج التالي.

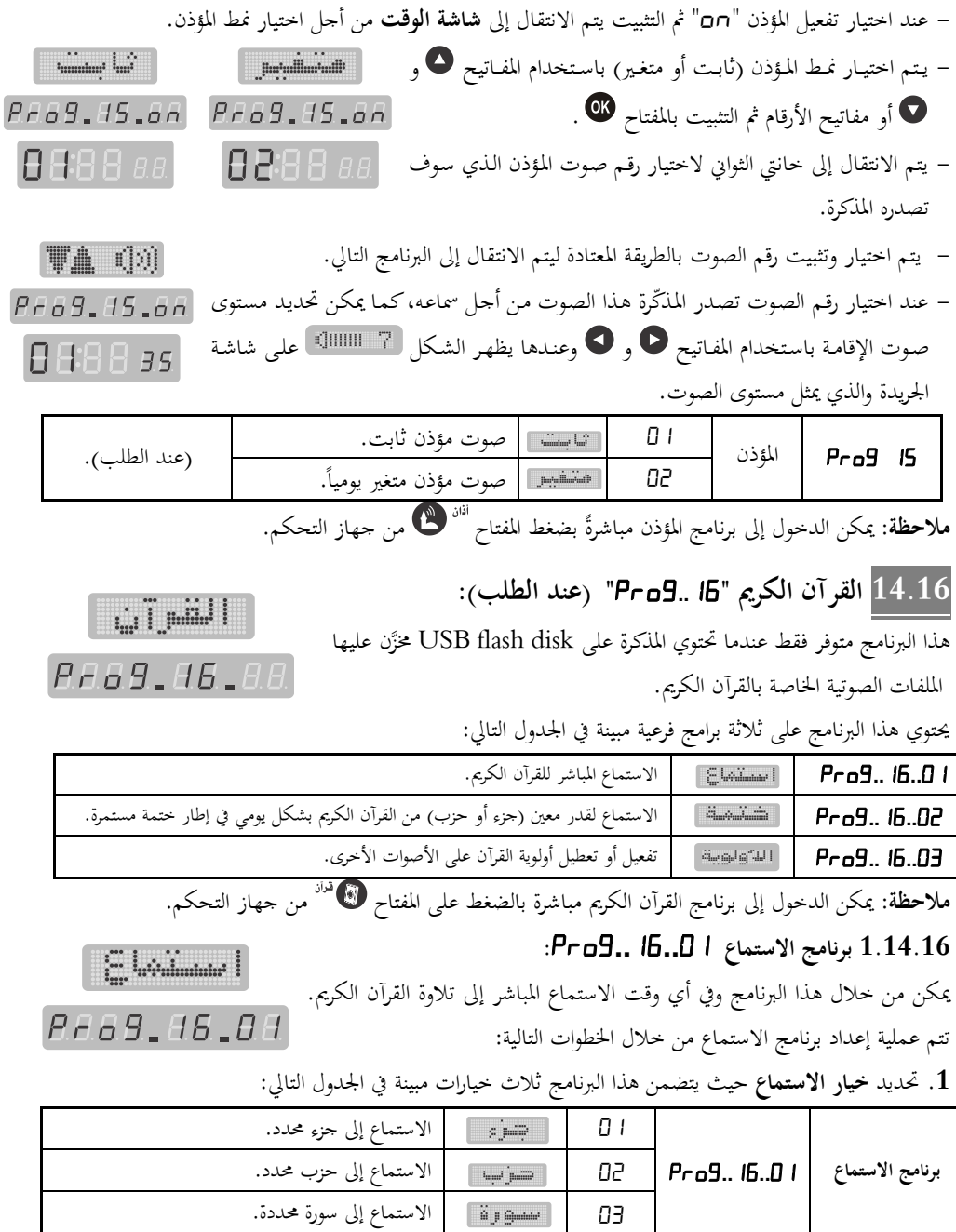

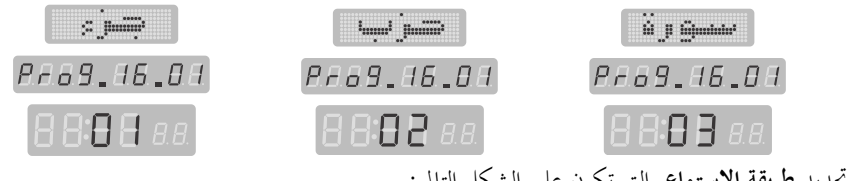

**.2** ربديد **طريقة االستماع** واليت تكون على الشكل التايل:

الاستماع إلى الجزء:

- يتوفر خياران فقط لطريقة الاستماع إلى الجزء هما:
- غير متكرر: الاستماع إلى الجزء المحدد لمرة واحدة فقط ثم تتوقف التلاوة عند نماية الجزء.

● م**تواصل**: متابعة الاستماع إلى الأجزاء التالية من القرآن الكريم بعد انتهاء الجزء المحدد.

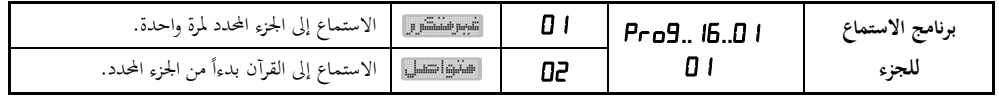

الاستماع إلى الحزب أو السورة:

تتوفر ثلاث خيارات لطريقة الاستماع إلى الحزب أو السورة هي:

- غير متكرر: الاستماع إلى الحزب أو السورة لمرة واحدة فقط ثم تتوقف التلاوة عند نماية الحزب أو السورة.
- **متواصل:** متابعة الاستماع إلى الأحزاب أو السور التالية من القرآن الكريم بعد انتهاء الحزب أو السورة المحددة.
- م**تكرر** : الاستماع إلى الحزب أو السورة بشكل متكرر فعندما تنتهي تلاوة الحزب أو السورة تعود التلاوة من بداية احلزب أو السورة.

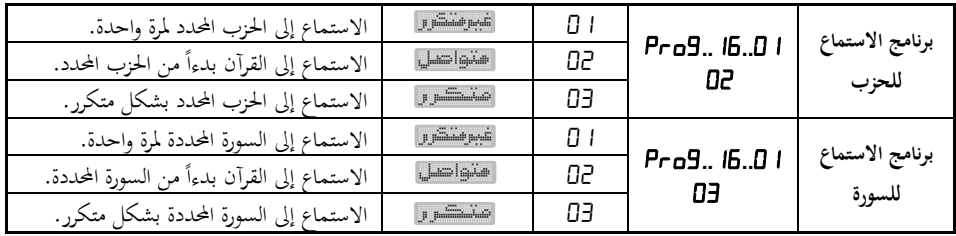

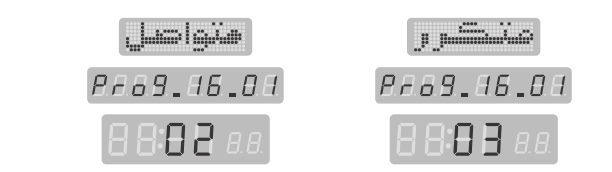

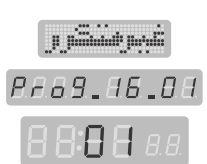

**TA** (b) 3. تحديد **رقم الجزء** (أو الحزب أو السورة) الذي سيبدأ الاستماع إليه، حيث يظهر رقم بشكل PF69.86.81 **وامض** على **شاشة الوقت** يعبر عن رقم الجزء (أو الحزب أو السورة) كما في الشكل جانباً. عند الاختيار تصدر المذكّرة صوت التلاوة من أجل سماعه، ويمكن تحديد مستوى الصوت بالمفاتيح 8888*88* و وعندها يظهر الشكل  $\Box$  اااااااا $\Box$  على شاشة الجريدة الذي يمثل مستوى الصوت.  $\bullet$  . **رقم السو رة** 4. تحديد **صوت القارئ** الذي سيتم الاستماع إلى تلاوته، حيث يظهر رقم بشكل **وامض** على **شاشة**  $\left\{ \begin{array}{c} \mathcal{L}_{\mathcal{A}} \otimes \mathcal{L}_{\mathcal{A}} \otimes \mathcal{L}_{\mathcal{A}} \otimes \mathcal{L}_{\mathcal{A}} \end{array} \right\}$ ا**لوقت** يعبر عن صوت القارئ المرغوب كما تقوم المذكرة بإصدار صوت القارئ المحدد للاستماع Pr69.16.01 إليه كما في الشكل جانباً (عند الطلب).  $\overline{a}$ **BBBB**BB - تتم عملية ا تيار وتثبيت القيم يف مجيع اخلطوات السابقة بنفس الطريقة ادلعتادة. - أثناء الاستماع للقرآن الكريم في وضع العمل الطبيعي للمذكرة يمكن ايقاف الاستماع مؤقتاً بضغط المفتاح ◘ ◘ كما  $\overline{a}$ يمكن متابعة الاستماع بضغط المفتاح نفسه مرة أخرى، ويمكن الانتقال إلى الجزء (أو الحزب أو السورة) التالي بضغط ادلفتاح أو االنتقال إىل اجلزء )أو احلزب أو السورة( السابق بضغ ادلفتاح . ملاحظة: يتوفر خيار القارئ فقط في حال كانت الـ USB flash disk تحوي الملفات الصوتية للقرآن الكريم بصوت أكثر من قارئ واحد.

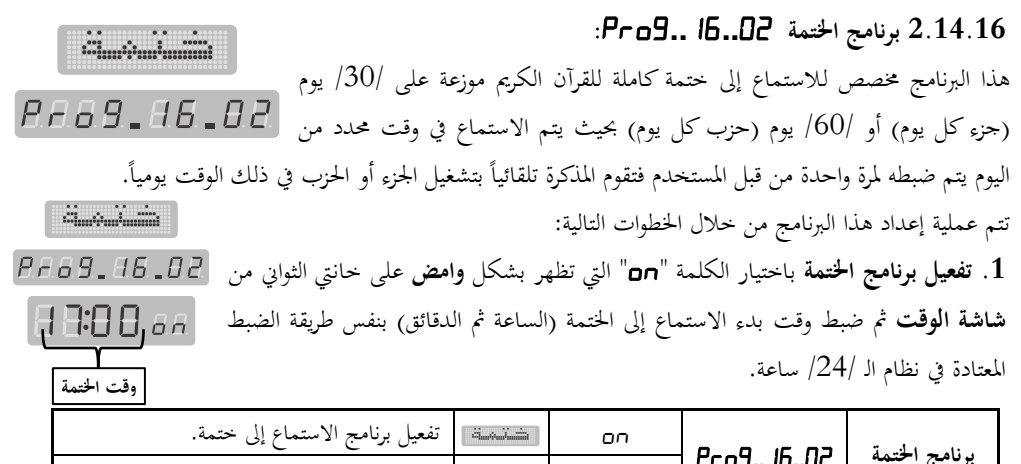

| شَسْسَةً   تَعْطِيلُ بْرْنَامْجِ الْاسْتَمَاعَ إِلَى خَتْمَةٌ. |  | - - - - - - - - |  |
|----------------------------------------------------------------|--|-----------------|--|
|                                                                |  |                 |  |

. تحديد **خيار تلاوة الختمة** (حسب الجزء أو الحزب)كما في الجدول التالي:

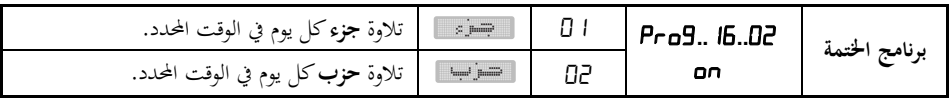

3. تحديد **رقم الجزء أو الحزب** الذي ستبدأ الختمة منه حيث يظهر رقم الحزب أو الجزء **وامضا**ً على **شاشة الوقت**. عند التحديد تصدر المذكّرة صوت التلاوة من أجل سماعه، كما يمكن تحديد مستوى صوت Prag. 86.82 التلاوة باستخدام المفاتيح هو و عندها يظهر الشكل  $\Box$  السلالي على شاشة الجريدة  $\Box$ 88,68,88 والذي يمثل مستوى الصوت. **رقم احلزب** 4. تحديد **صوت القارئ** الذي سيتم الاستماع إلى تلاوته، حيث يظهر رقم بشكل **وامض** على **شاشة الوقت** يعبر عن صوت القارئ المرغوب كما تقوم المذكرة بإصدار صوت القارئ المحدد للاستماع إليه كما في  $\mathcal{E}_{\text{max}} = \left\{ \begin{array}{ll} 0 & \text{if} & \text{if} & \text{if} \\ 0 & \text{if} & \text{if} & \text{if} \end{array} \right\}$ الشكل جانباً (عند الطلب). **PA69.96.02 -** تتم عملية ا تيار وتثبيت القيم يف مجيع اخلطوات السابقة بنفس الطريقة ادلعتادة. **BBBB** aa **-** عند تعطيل " "برنامج اخلتمة يتم االنتقال إىل البنامج التايل مباشرة. <mark>ملاحظة</mark>: يتوفر خيار القارئ فقط في حال كانت الـ USB flash disk تحوي الملفات الصوتية للقرآن الكريم بصوت

**:.... األولوية برنامج 3.14.16 G**wada Gall هذا البرنامج مخصص لتفعيل "pr" أو تعطيل "BF" أولوية صوت تلاوة القرآن الكريم في الاستماع المباشر و في الحتمة على الأصوات الأخرى التي يمكن أن تصدرها  $\overline{B}$  ـ  $\overline{B}$  ـ  $\overline{B}$   $\overline{B}$  ـ  $\overline{B}$ المذكرة (أذان، إقامة، تنبيه،...) ، عند تفعيل الأولوية فلن تتم مقاطعة تلاوة القرآن الكريم بأي صوت آخر حتى لو صادف وقت أذان أو وقت تنبيه، أما في حال تعطيل الأولوية فستتم مقاطعة التلاوة إذا صادف وقت أذان أو تنبيه وستتوقف التلاوة نحائياً ولن تعود للمتابعة بعد انتهاء صوت المقاطعة.

أكثر من قارئ واحد.

 $\Xi_{\rm int}$   $\Xi_{\rm int}$  and  $\Xi_{\rm int}$  )  $\mathbb{E}_{\text{int},\text{right}}\left[\mathbb{E}_{\text{int}}\mathbb{E}_{\text{int}}\right]$ - عند الدخول إلى هذا البرنامج تظهر كلمة "GF" أو "no" Pr69.16.03 Pr69.16.03 بشكل **وامض** على حانتي الثوابي من **شاشة الوقت**. 8888 aA 8888 ap. - يتم تفعيل " "أو تعطيل " "برنامج اخلتمة بنفس الطريقة المعتادة ليتم الانتقال إلى البرنامج التالي مباشرة.

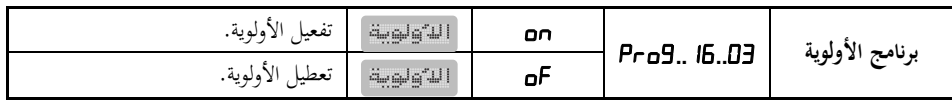

# **.17 ربط ادلذ كرة مع احلاسب:**

يتم ربط المذكّرة مع الحاسب عن طريق وصلة USB وذلك من أجل تحميل ملف أوقات صلاة جديد إلى ذاكرة أوقات الصلاة في المذكّرة، يتم اللجوء إلى هذه العملية في حال استخدام المذكّرة في مدينة لا تكون أوقات الصلاة لهذه المدينة مخزَّنة في المذكّرة وبالتالي فإن اسم المدينة غير موجود في جدول المدن وأرقامها في نُحاية هذا الدليل. يتم الحصول على ملف أوقات الصلاة للمدينة المطلوبة من خلال التواصل مع الشركة المصنعة. يمكن ربط المذكّرة مع الحاسب وتحميل ملف أوقات صلاة لمدينة جديدة باتباع الخطوات التالية:

- وصِّل المذكّرة من خلال جاكة الـ USB الموجودة في الخلف إلى أي منفذ USB على الحاسب باستخدام وصلة ِ USB مناسبة.
	- شغل البنامج ادلرفق لتشاىد الواجهة التالية:

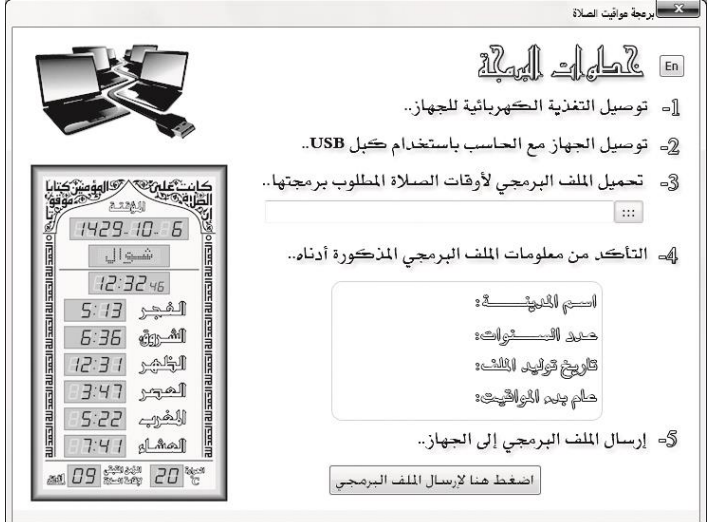

- اتبع الخطوات الموجودة في واجهة البرنامج ثم في الخطوة الثالثة حدد الملف الذي تريد تحميله إلى المذكّرة.
- بعد تحديد مسار الملف يجب ملاحظة المعلومات المستخلصة من الملف والتي تظهر على واجهة البرنامج في الخطوة الرابعة.
- لتحميل الملف إلى المذكّرة قم بتنفيذ الخطوة الخامسة، عندها سوف تظهر رسالة تخبرك بتنفيذ العملية بنحاح وسوف تعطي رقم للمدينة التي تم تحميل أوقاتها إلى المذكّرة.
- من خلال نمط البرجحة قم بإدخال هذا الرقم في البرنامج "ا Pr ø ∃ وmP"، وسوف تُظْهِر المذكّرة أوقات الصلاة لهذه المدينة.

# **نلفت عهايتكم إىل ضزورة االهتمام بوذا الدليل وحفظى يف مكان مهاسب الحتوائى على آيات قزآنية كزمية**.

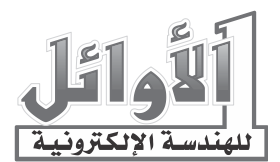